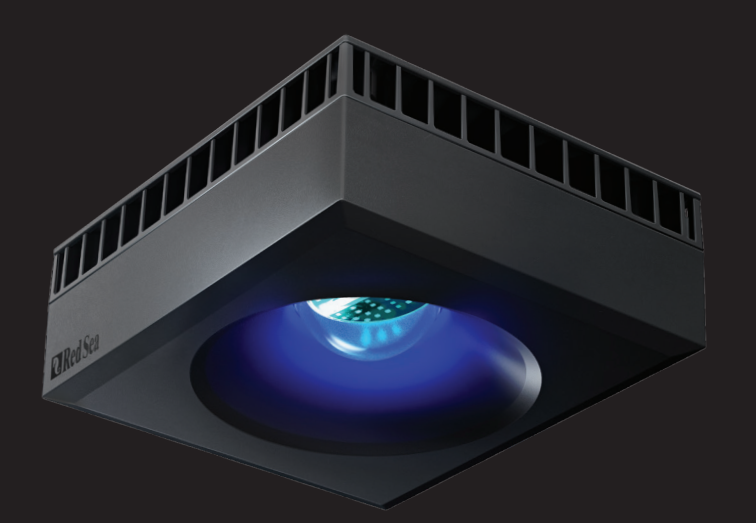

# **TReefLED** Benutzerhandbuch

DE

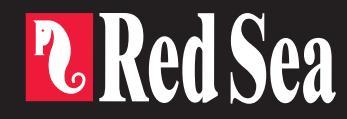

# *N* ReefLED™

Smart - Sicher - Effizient

**Benutzerhandbuch** 

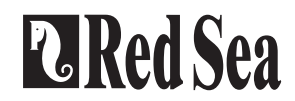

**DE** 

## Inhalt

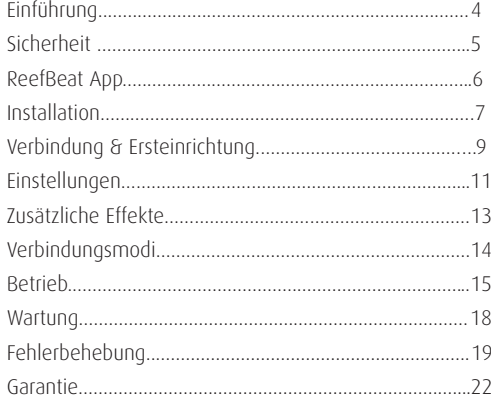

## Einführung

Herzlichen Glückwunsch zum Kauf der Red Sea ReefLED™.

Jahre der Entwicklung stecken hinter der ReefLED WLAN Beleuchtung von Red Sea, die für ein optimales Korallenwachstum und eine maximale Wiedergabe ihrer lebhaften Farben sorgen.

Das Herzstück der Einheit ist ein kompaktes LED Array, welches durch einen Reef Spec® Blau Kanal (23.000 Kelvin) und einen Kanal mit 8.000 Kelvin Weiß ein riffsicheres Reef Spec® Licht bietet. Darüber hinaus verfügt die Einheit über einen separaten Mondlichtkanal, der wenig Licht für eine riffsichere nächtliche Betrachtung bietet. Das kompakte LED Array befindet sich unter einer optischen Glaslinse, die ein homogenes Licht und dadurch eine perfekte Korallenfärbung sowie einen sanften Schimmereffekt im gesamten Aquarium erzeugt.

Die ReefLED kann nur mit der ReefBeat® App von Red Sea betrieben werden, die auf einem mobilen Endgerät mit Internetverbindung installiert werden muss. ReefBeat stellt eine breite Palette einfach zu verwendender Funktionen zur Verfügung, einschließlich Benachrichtigungen, wenn die Kommunikation mit Ihrer ReefLED unterbrochen wird, beispielsweise bei einem Stromausfall.

ReefBeat® befindet sich in ständiger Weiterentwicklung und wird im Laufe der Zeit zusätzliche Geräte, sowie Tools zur Verwaltung von Aquarien enthalten.

Willkommen bei Red Sea's smarter Riffaquaristik.

Mit freundlichen Grüßen, Das Red Sea Team

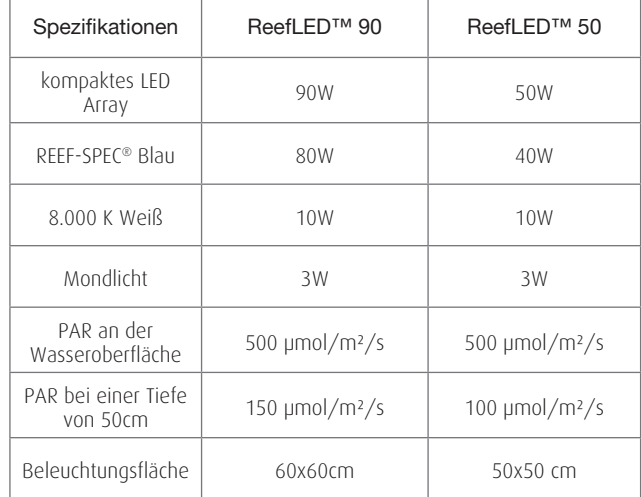

## **Sicherheit**

## **BITTE LESEN SIE ALLE SICHERHEITSHINWEISE**

Schauen Sie NICHT direkt auf die LEDs, unabhängig von der Intensität.

Dieses Gerät ist nur für den Gebrauch in Innenräumen bestimmt.

- VORSICHT: Beim Einschalten kann der Kontakt mit der LED Linse zu Verbrennungen führen. Lassen Sie das Gerät abkühlen, bevor Sie es berühren, einstellen oder warten.
- GEFAHR: Um einen möglichen Stromschlag zu vermeiden, ist beim Umgang mit einem nassen Aquarium besondere Vorsicht geboten. Versuchen Sie in keiner der folgenden Situationen, das Gerät selbst zu reparieren. Senden Sie das Gerät zur Wartung an einen autorisierten Kundendienst oder entsorgen Sie das Gerät.
- WARNUNG: Zum Schutz vor Verletzungen sollten grundlegende Sicherheitsmaßnahmen beachtet werden, einschließlich der folgenden:

Verwenden Sie kein Gerät, wenn das Kabel oder der Stecker beschädigt

ist, wenn es nicht richtig funktioniert, wenn es herunterfällt oder in irgendeiner Weise beschädigt ist.

Um zu vermeiden, dass das Gerät, der Stecker oder die Steckdose nass werden, positionieren Sie den Unterschrank und das Aquarium neben einer Wandsteckdose, damit kein Wasser in die Steckdose oder

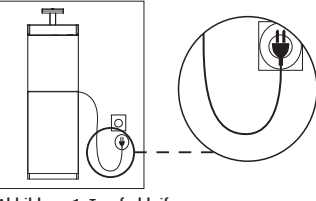

Abbildung 1: Tropfschleife

den Stecker tropft. Sie sollten eine "Tropfschleife" (siehe Abbildung 1) für jedes Kabel erstellen, das ein Gerät des Aquariums an eine Steckdose anschließt. Bei der "Tropfschleife" handelt es sich um den Teil des Kabels, der unter der Ebene der Steckdose oder des Steckers liegt. Verwenden Sie ggf. ein Verlängerungskabel, um zu verhindern, dass Wasser entlang des Kabels fließt und mit der Steckdose in Kontakt kommt. Wenn der Stecker oder die Steckdose nass werden, ziehen Sie das Kabel NICHT heraus. Trennen Sie die Sicherung oder den Schutzschalter, der das Gerät mit Strom versorgt. Ziehen Sie dann den Stecker aus der Steckdose und prüfen Sie, ob sich Wasser in der Steckdose befindet.

Wenn Geräte von oder in der Nähe von Kindern verwendet werden, ist eine strenge Überwachung erforderlich.

Berühren Sie keine beweglichen Teile, um Verletzungen zu vermeiden.

Ziehen Sie den Stecker aus der Steckdose, wenn Sie das Gerät nicht benutzen, bevor Sie Teile anbringen oder abziehen und bevor Sie das Gerät reinigen. Ziehen Sie niemals am Kabel, um den Stecker aus der Steckdose zu ziehen. Fassen Sie den Stecker und ziehen Sie ihn heraus.

Verwenden Sie ein Gerät nur für den vorgesehenen Zweck. Die Verwendung von Zubehörteilen, die vom Gerätehersteller nicht empfohlen oder verkauft werden, kann zu unsicheren Bedingungen führen.

Installieren oder lagern Sie das Gerät nicht an einem Ort, an dem es der Witterung oder Temperaturen unter dem Gefrierpunkt ausgesetzt ist.

Stellen Sie sicher, dass ein an einem Aquarium montiertes Gerät sicher installiert ist, bevor Sie es in Betrieb nehmen.

Lesen und beachten Sie alle wichtigen Hinweise auf dem Gerät.

Hinweis:Ein Kabel, das für die Strom- oder Leistungsaufnahme des Geräts nicht ausgelegt ist, kann überhitzen. Es sollte darauf geachtet werden, dass das Kabel so angeordnet wird, dass man nicht versehentlich darüber stolpern kann oder dieses herausgezogen wird.

## Einführung in die ReefBeat App

Alle "connected" Geräte von Red Sea müssen über die ReefBeat App, die auf einem Android- oder iOS Smart Media Device(SMD) mit Internetverbindung installiert ist, bedient werden. Die vollständige Liste der unterstützten Mobiltelefone / Tablets finden Sie auf unserer Website.

Über Ihr persönliches Benutzerkonto in der Cloud können Sie mit ReefBeat beliebig viele Aquarien einrichten und verwalten und jedem mehrere Geräte hinzufügen. Standardmäßig werden alle Geräte desselben Typs (z. B. ReefLED) gruppiert und gegebenenfalls identische Einstellungen auf alle Geräte in der Gruppe angewendet. Jedes Gerät kann aus der Gruppe gelöst werden und ist als eigenständige Einheit voll funktionsfähig.

Für die volle Funktionalität muss jede ReefLED über Ihr Wi-Fi Heimnetzwerk eine permanente Verbindung zum Internet haben. In dieser Betriebsart können Sie den aktuellen Status Ihrer ReefLEDs sehen. die Einstellungen ändern oder Benachrichtigungen über Ihr SMD erhalten, wenn Sie Zugang zum Internet haben.

Die ReefBeat Startseite zeigt Ihnen den aktuellen Status aller verbundenen Geräte und verlinkt Sie direkt mit dem Einstellungs Dashboard für jede Gruppe oder für einzelne Geräte.

Sie können ReefBeat auf mehreren SMD's installieren, indem Sie dieselben Benutzerkontodaten eingeben. Alle SMD's haben die gleichen Rechte zum Bedienen und Ändern aller Einstellungen. Sie sollten sich dessen bewusst sein, bevor Sie Ihre Benutzerdaten an Dritte weitergeben.

Falls Sie nicht über ein Heimnetzwerk verfügen oder Ihr Heimnetzwerk keine aktive Internetverbindung hat, können Sie Ihre ReefLED's im Offlineoder Direktmodus verbinden und steuern. Bestimmte Funktionen wie z.B. Fernzugriff, Nutzung mehrerer SMD's oder Statusbenachrichtigungen sind nicht verfügbar.

ReefBeat ist ständig in der Weiterentwicklung. Die aktuellste Bedienungsanleitung finden Sie auf der Red Sea Website unter www. redseafish.com

Wenn es sich um Ihr erstes Red Sea "connected" Gerät handelt, wird empfohlen, die physische Installation Ihrer ReefLED Einheiten abzuschließen, bevor Sie die ReefBeat App installieren.

## Installation

Montieren Sie die ReefLED wie in der Montageanleitung des von Ihnen erworbenen Montagesystems beschrieben über dem Aquarium. Stellen Sie sicher, dass kein Teil der ReefLED nass wird, insbesondere die DC-Buchse.

Falls Sie kein Red Sea Montagesystem verwenden, stellen Sie bitte Folgendes sicher:

- Die ReefLED muss sicher befestigt sein, damit sich diese nicht unbeabsichtigt aus der Halterung lösen kann.
- Die Unterseite der ReefLED 90 sollte ca. 21cm über der Wasseroberfläche sein und die der ReefLED50 sollte etwa 17 cm über der Wasseroberfläche sein.
- Die Oberfläche und die Seiten müssen für eine korrekte Wärmeabfuhr eine ungehinderte Luftzufuhr haben.
- Die Umgebungstemperatur sollte unter 25 ° C gehalten werden.

#### Netzteil

Platzieren Sie das Netzteil an einem trockenen, belüfteten Ort. Verwenden Sie nur das mit dem Produkt gelieferte Netzteil.

Schließen Sie das Netzkabel an die Buchse des Netzteils an und stecken Sie es in die Steckdose. Überprüfen Sie, ob die Status LED am Netzteil funktioniert. Wenn die Status LED nicht funktioniert, überprüfen Sie, ob das Stromkabel richtig angeschlossen und die Steckdose eingeschaltet ist.

Hinweis: Das ReefLED Netzteil verfügt über einen thermischen Abschaltschutz und schaltet sich bei Überhitzung aus. Lassen Sie das Gerät im Falle einer thermischen Abschaltung abkühlen, trennen Sie die Stromversorgung und schließen Sie es wieder an.

Verbinden Sie die DC Buchse der ReefLED mit der DC Buchse des Netzteils. Nach dem Einschalten des Geräts wird die Stromanzeige LED der ReefLED eingeschaltet und die Einstellungs LED erlischt .

## LED-Anzeigen

## **Stromanzeige**

Rotes Licht, wenn Gleichstrom vorhanden ist.

## Einstellungsanzeige:

- Rotes Dauerlicht ReefLED ist mit dem Heimnetzwerk verbunden.
- Rotes Licht blinkt ReefLED ist im Wi-Fi Access Point (AP) Modus (kann durch Wi-Fi Geräte gefunden werden).
- kein rotes Licht ReefLED Wi-Fi ist ausgeschaltet
- Doppelblinken zeigt Statusänderung / Prozessende an.

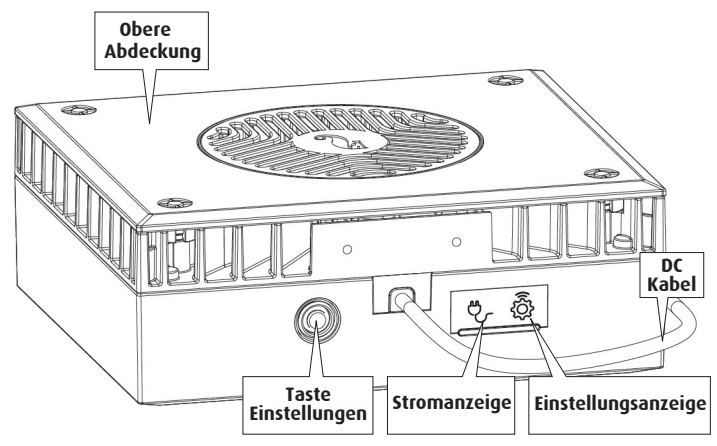

## Taste Einstellungen - Funktion

## Wenn die LED Anzeige aus ist (ReefLED Wi-Fi ist aus):

Durch Drücken der Taste für 5 Sekunden (bis zum doppelten Blinken) wird der Wi-Fi AP Modus aktiviert.

## Wenn die LED Anzeige blinkt (ReefLED Wi-Fi befindet sich im AP Modus):

Durch Drücken der Taste für 5 Sekunden (bis zum doppelten Blinken) wird die Wi-Fi-Funktion deaktiviert.

## Wenn die LED-Anzeige leuchtet (ReefLED Wi-Fi ist mit einem Wi-Fi-Netzwerk verbunden):

Durch Drücken der Taste für 5 Sekunden (bis zum doppelten Blinken) wird die ReefLED vom Netzwerk getrennt und in den Wi-Fi AP Modus versetzt. (Anmerkung: bevor Sie eine ReefLED von einem Netzwerk trennen, löschen Sie die spezifische ReefLED aus der ReefBeat App über den Gerätemanager.)

## Einstellungen löschen:

Durch Drücken der Taste für 15 Sekunden (bis zum doppelten Blinken) werden alle Benutzereinstellungen gelöscht und das WLAN ausgeschaltet. Vervollständigen Sie den Rücksetzvorgang, indem Sie die Gleichstromversorgung trennen und erneut anschließen. (Anmerkung: vor Beginn des Resets die spezifische ReefLED aus der ReefBeat App über den Gerätemanager löschen.)

## Verbindung und Ersteinrichtung

#### Installation von ReefBeat

Laden Sie ReefBeat aus dem App Store oder Google Playstore herunter, je nachdem was für ein SMD sie besitzen. (In Ländern ohne Zugriff auf Google Play können eine APK-Datei und Installationsanleitungen von der Red Sea Website heruntergeladen werden.)

Nach der Installation von ReefBeat werden Sie durch die Einrichtung Ihres ReefBeat Benutzerkontos und Ihrer Aquarien geführt. Anschließend können Sie Ihre Red Sea Geräte hinzufügen. Alle Angaben zu Ihrem Benutzerkonto können nur bearbeitet werden, wenn Ihr SMD mit dem Internet verbunden ist.

Um die volle Funktionalität zu gewährleisten, sollten die angeschlossenen Geräte von Red Sea mit dem Internet verbunden sein und Ihre Aquarien sollten auf "Online" eingestellt sein. Falls Sie in der Nähe Ihres Aquariums kein WLAN Netzwerk haben, setzen Sie es auf "Offline". Sie können diese Einstellung später ändern, wenn ein WLAN Netzwerk verfügbar ist.

Stellen Sie sicher, dass Sie die richtige Weltzeitzone für Ihr Aquarium auswählen. Die Standardeinstellung ist dieselbe Zeitzone wie Ihr SMD, die möglicherweise für einen anderen Standort festgelegt wurde.

Wenn Sie mehr als ein Aquarium eingerichtet haben, wählen Sie das Aquarium aus dem Dropdown Menü oben auf dem Bildschirm aus, bevor Sie fortfahren.

## Hinzufügen Ihrer ersten ReefLED zu ReefBeat

Stellen Sie Ihre ReefLED in den AP Modus, indem Sie die Einstelltaste 5 Sekunden lang drücken (bis zum doppelten blinken). Die Anzeige LED sollte blinken.

Tippen Sie auf der Gerätemanager Seite auf die Schaltfläche Gerät hinzufügen (), wählen Sie das Symbol ReefLED und befolgen Sie die Anweisungen in der App. Wenn Sie zur Eingabe der Seriennummer des Geräts aufgefordert werden, finden Sie diese auf der Rückseite der ReefLED. Wenn nicht, sollte die eindeutige Seriennummer der ReefLED auf Ihrem Bildschirm erscheinen. Dies kann einige Sekunden dauern. Wenn keine Geräte in der Liste angezeigt werden, überprüfen Sie, ob sich die ReefLED im AP Modus befindet und / oder aktualisieren Sie die Seite. Wenn Sie mehrere ReefLED's installiert haben und bereits den AP Modus für alle aktiviert haben, wird eine Liste aller ReefLED's angezeigt. Wählen Sie eine davon als erste Einheit aus und fahren Sie wie von der App beschrieben fort.

## Verbindung zum Heimnetzwerk

ReefBeat zeigt jetzt eine Liste der Wi-Fi Netzwerke und Signalstärken an, die der ReefLED von ihrem aktuellen Standort aus zur Verfügung stehen. Hinweis: Wenn sich die ReefLED nicht in ihrer Position über dem Aquarium befindet, ist Ihr bevorzugtes Netzwerk möglicherweise nicht zugänglich, wenn die ReefLED neu positioniert wird.

Wählen Sie Ihr bevorzugtes Netzwerk aus und warten Sie einige Sekunden, bis sich die ReefLED mit dem Netzwerk verbindet. Die Anzeige LED leuchtet jetzt rot. Folgen Sie den Anweisungen in der App für die ersten Einstellungen.

## Verbindung ohne Heimnetzwerk (Direktmodus)

ReefBeat zeigt jetzt eine Liste der Wi-Fi Netzwerke und Signalstärken an, die der ReefLED an ihrem aktuellen Standort zur Verfügung stehen. Wählen Sie oben im Bildschirm die Option "Direkter Modus", um die Netzwerkverbindung zu überspringen (siehe Verbindungsmodi).

Die Anzeige LED blinkt weiterhin, da die ReefLED im AP Modus bleibt. Folgen Sie den Anweisungen in der App für die ersten Einstellungen.

**Hinweis:** Wenn Sie mehrere ReefLED's oder andere ..connected" Geräte von Red Sea verwenden möchten, wird empfohlen, alle Geräte mit einem WLAN Netzwerk zu verbinden, auch wenn das Netzwerk nicht mit dem Internet verbunden ist und im "Offline-Modus" betrieben wird. (Siehe Verbindungsmodi)

## Anfangseinstellungen

Die eindeutige Seriennummer jeder ReefLED ist der Standardname für das Gerät in der App. Sie können jedoch einen neuen Namen festlegen, z. B. "linke LED", "rechte LED" usw. Diese Namen können jederzeit mit der Funktion "umbenennen" im Gerätemanager geändert werden.

Für die erste ReefLED, die Sie mit Ihrem Aquarium verbinden, werden Sie aufgefordert, zwischen 3 REEF-SPEC® Blau / Weiß Einstellungen zu wählen, die verschiedenen Farbtemperaturen entsprechen. Sie müssen dann die Sonnenaufgangzeit für das voreingestellte Tagesprogramm (D-Programm) von Red Sea einstellen, d.h. 11 Stunden Tageslicht, 3 Stunden Mondlicht und 10 Stunden völlige Dunkelheit. Die Voreinstellung beinhaltet 1 Stunde Sonnenaufgang / -untergang und Mondaufgang / Monduntergang. Die Standardprogramme werden mit dem Sonnenaufgang um 8:00 Uhr festgelegt. Wenn Sie während der Ersteinrichtung einen anderen Sonnenaufgang auswählen, wird ein neues D-Programm erstellt, das in Ihrer persönlichen Programmbibliothek gespeichert wird.

ReefBeat zeigt jetzt das ReefLED Dashboard an und Ihre ReefLED setzt die Intensität für jeden Kanal entsprechend der aktuellen Tageszeit um. Wenn Sie die ReefLED außerhalb des Tages- / Mondlichtzeitraums (d.h. während der gesamten Dunkelheit) installieren, schaltet sich das Licht nicht ein und der Einstellungsbildschirm zeigt Null für alle 3 Kanäle. Alle Einstellungen im Dashboard können jetzt bearbeitet werden. Wenn Sie ohne Bearbeitung zur ReefBeat Startseite wechseln möchten, drücken Sie zweimal zurück.

## Hinzufügen weiterer ReefLED's

Um ein zusätzliches Gerät anzuschließen, öffnen Sie die Seite Gerätemanager über das 3 Punkte Menü vom Dashboard und wiederholen Sie den Vorgang wie oben beschrieben. Stellen Sie sicher, dass Sie alle Geräte für ein Aquarium in dasselbe Heimnetzwerk einbinden.

Wenn Sie die ReefLED in Ihr Heimnetzwerk eingebunden haben, werden alle an dieses Aquarium angeschlossenen zusätzlichen Beleuchtungseinheiten automatisch "gruppiert" und funktionieren als einzelne Leuchte. Einzelne Einheiten können auf "nicht gruppiert" (siehe Gerätemanager) gesetzt werden, wenn Sie diese als unabhängige Einheiten betreiben möchten.

**Hinweis:** Die Systeme ReefLED 50 und ReefLED 90 können nicht in derselben Gruppe sein.

Wenn Sie im Direktmodus verbunden sind, sind alle zusätzlichen Einheiten standardmäßig auf "nicht gruppiert" und müssen einzeln eingerichtet werden.

## ReefBeat Homepage

Die ReefBeat Startseite zeigt Ihnen den aktuellen Status aller verbundenen Geräte und verlinkt Sie direkt mit dem Einstellungs Dashboard für jede Gruppe oder für einzelne Geräte.

## ReefLED Dashboard - Einstellungen

ReefLED arbeitet automatisch nach einem 24-Stunden Tagesprogramm, das die Intensität der blauen und weißen REEF-SPEC Kanäle während des Tages und die des Mondkanals bei Nacht definiert. Darüber hinaus kann das D-Programm eine zufällige Wolkenaktivität (periodische Verringerung der Lichtintensität) für einen bestimmten Zeitraum des Tages enthalten.

Alle Einstellungen für die ReefLED werden im Dashboard angezeigt / bearbeitet, in dem die aktuellen Einstellungen für die Gruppe oder für eine einzelne nicht gruppierte Einheit angezeigt werden. Durch Tippen auf einen der Abschnitte im Dashboard wird die Einstellungsseite für diese Funktion geöffnet. Denken Sie daran, auf Anwenden oder Speichern zu klicken, um Änderungen an den Einstellungen zu implementieren.

Durch Tippen auf das Seitenmenü können Sie schnell auf zusätzliche Funktionen wie manuelle Steuerung des Geräts, Programmbibliothek und Gerätemanager zugreifen.

## Programmbibliothek

In der Programmbibliothek können für jedes Aquarium beliebig viele D-Programme erstellt und für die Verwendung in anderen Aquarien kopiert werden. In der Programmbibliothek können D-Programme erstellt, bearbeitet, gelöscht (mit Ausnahme der Standardwerte von Red Sea), in der Vorschau angezeigt oder ausgewählt werden, um direkt als aktuelles D-Programm übernommen zu werden.

#### **Zeitplan EEEE**

同

Mit dem Zeitplan können Sie für jeden Wochentag dasselbe D-Programm implementieren oder für jeden Wochentag ein anderes D-Programm auswählen. Die Standardeinstellung ist "täglich". Wenn Sie das Dropdown Menü öffnen, können Sie eines der D-Programme auswählen, die bereits in Ihrer Programmbibliothek gespeichert sind. Wenn Sie für verschiedene Wochentage ein anderes Programm wünschen, wählen Sie die Option "wöchentlich" und wählen Sie für jeden Wochentag ein D-Programm. Die Seite "Zeitplan" enthält einen direkten Link

zur Programmbibliothek, sodass Sie auf einfache Weise neue D-Programme anzeigen, bearbeiten oder erstellen können.

#### D-Programme

Die Details eines D-Programms werden in einer Grafik dargestellt, die die Intensität jedes Kanals für einen Zeitraum von 24 Stunden ab Sonnenaufgang zeigt. Durch Tippen auf die Punkte für jeden Kanal wird die Einstellungsseite geöffnet, welche die Zeit und Intensität des Punktes anzeigt. Kanäle werden im Kanalmenü auf der rechten Seite ausgewählt. Die Seite kann je nach Bedarf vergrößert und verkleinert werden.

Das derzeit aktive D-Programm wird im ReefLED Dashboard angezeigt. Wenn Sie darauf tippen, wird die Grafik im Ansichts- / Bearbeitungsmodus geöffnet. Auf alle anderen D-Programme kann über die Programmbibliothek zugegriffen werden, die über das 3-Punkte Menü oder die Zeitplanseite verfügbar ist.

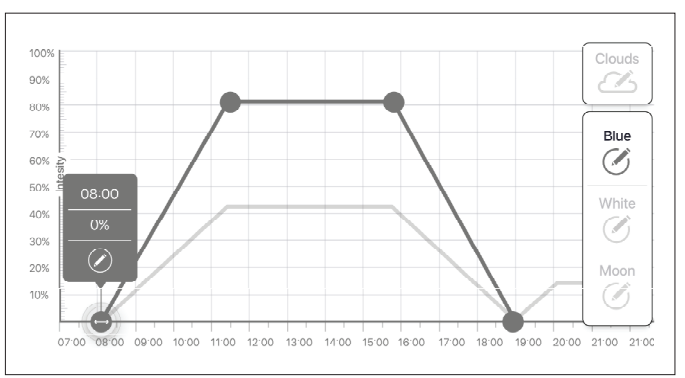

## Bearbeitung

Jeder Kanal verfügt über Start- und Endpunkte auf der Nullintensitätslinie (die nicht gelöscht werden kann) und kann maximal 10 Punkte dazwischen haben.

Der Sonnenaufgangs Punkt wird von den blauen und weißen REEF-SPEC Kanälen gemeinsam genutzt. Durch die Änderung der Uhrzeit des Sonnenaufgangs wird das gesamte D-Programm (Tageslicht und Mondlicht) als Block entlang der Zeitlinie verschoben.

Durch Verschieben des Mondaufgangspunkts werden die Mondkanaleinstellungen entlang der Zeitleiste unverändert verschoben.

## Bewegung

Um einen Punkt zu verschieben, wählen Sie den Kanal aus, tippen Sie auf den Punkt, tippen Sie auf das sich öffnende Einstellungsmenü und bearbeiten Sie die Einstellungen für Intensität / Zeit nach Bedarf. HINWEIS: Die Punkte Sonnenaufgang und Mondaufgang können durch Drücken und Verschieben des Punkts in der Grafik verschoben werden.

## Hinzufügen

Um einem Kanal einen Punkt hinzuzufügen, wählen Sie den Kanal aus, drücken Sie die Taste "+" (Punkt hinzufügen) und bearbeiten Sie die Details im Einstellungsmenü.

## ℼ

Löschen

Um einen Punkt zu löschen, wählen Sie den Kanal aus, tippen Sie auf den Punkt, tippen Sie auf das Einstellungsmenü und drücken Sie löschen. Punkte ohne Löschsymbol im Einstellungsmenü können nicht gelöscht werden.

## Wolken

Um den Wolkenflug einzustellen / zu bearbeiten, wählen Sie "Wolken" aus dem Kanalmenü. Wählen Sie die gewünschte Intensität der zufälligen Wolken:

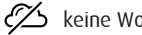

## keine Wolken

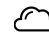

geringe Intensität (dimmt das Licht für einen Zeitraum von 3 Minuten alle 10 Minuten zufällig um bis zu 15% des eingestellten Werts ab)

mittlere Intensität (dimmt das Licht über einen Zeitraum von 4 Minuten alle 10 Minuten zufällig um bis zu 30% des eingestellten Werts ab)

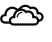

hohe Intensität (dimmt das Licht über einen Zeitraum von 6 Minuten alle 10 Minuten zufällig um bis zu 45% des eingestellten Werts ab)

Ziehen Sie den Start- und Endzeitpunkt für den Wolkenflug auf die gewünschten Stellen zwischen Sonnenaufgang und Sonnenuntergang.

## Vorschau

Durch Drücken der Vorschau Taste können Sie jederzeit während der Bearbeitung eine Vorschau des D-Programms an die ReefLED's senden. Die Vorschau zeigt das eingestellte 24-Stunden Programm in etwa 1 Minute ab Sonnenaufgang an und umfasst auch die Dunkelphase. Nach der Vorschau kehren die ReefLED's zu ihrem aktuellen D-Programm zurück.

## Erstellen

Neue D-Programme werden erstellt, indem Sie ein vorhandenes aus Ihrer Programmbibliothek bearbeiten und unter einem neuen Namen speichern. Die Standard Red-Sea D-Programme können nur unter einem neuen Namen gespeichert werden. Benutzerdefinierte D-Programme können entweder mit den neuen Einstellungen nach der Bearbeitung unter gleichem Namen oder unter einem neuen Namen gespeichert werden, wobei die ursprünglichen Einstellungen erhalten bleiben. Denken Sie daran Ihre Änderungen abzuspeichern, da nach dem Bearbeiten die nicht gespeicherten Änderungen verloren gehen.

## ReefLED - Zusätzliche Effekte

## Akklimatisierung

Die Akklimatisierung erlaubt es den Korallen, sich an die ReefLED Beleuchtung zu gewöhnen, indem mit einer niedrigeren Intensität begonnen wird und die Intensität während der Akklimatisierungsphase jeden Tag allmählich erhöht wird.

Für Systeme, die bisher keine LED-Beleuchtung hatten, empfehlen wir, mit 50% der im D-Programm eingestellten Intensität zu beginnen und die volle Programmintensität nach 50 Tagen zu erreichen. Beim Wechsel von anderer LED-Beleuchtung kann eine kürzere Zeitspanne genügen. In solchen Fällen empfehlen wir jedoch, Ihre Korallen täglich auf Anzeichen von Stress zu überprüfen, da sich die LED-Beleuchtungssysteme voneinander unterscheiden.

Bei der Einstellung des Akklimatisierungszeitraums werden die reduzierten Intensitätseinstellungen in der D-Programmgrafik durch eine gestrichelte Linie für die REEF-SPEC Kanäle Blau und Weiß dargestellt. Dies wird auch im selben Format im Dashboard angezeigt.

Die Akklimatisierungszeit wird automatisch für alle D-Programme übernommen, die Teil Ihres Zeitplans sind.

## Mondzyklus

Durch Aktivieren des Mondzyklus wird ein 28-tägiger Mondphasenzyklus basierend auf den Einstellungen für den Mondkanal im D-Programm implementiert. Dies ersetzt den kontinuierlichen täglichen Mondeffekt. Wenn Sie die Mondzyklus Einstellung bearbeiten, können Sie den Vollmond auf einen bestimmten Wochentag legen, an dem Sie wissen, dass Sie zu Hause sein werden, um diesen zu genießen.

Bei der Einstellung des Mondzyklus werden die Einstellungen für die reduzierte Intensität in der D-Programmgrafik durch eine gestrichelte Linie für den Mondkanal dargestellt. Dies wird auch im selben Format im Dashboard angezeigt.

Der Mondzyklus wird automatisch in allen D-Programmen implementiert, die Teil Ihres Zeitplans sind.

## Gestaffelter Sonnenaufgang

Mit dem gestaffelten Sonnenaufgang können Sie entlang der Länge eines Aquariums einen verbesserten Sonnenaufgang / Sonnenuntergangs Effekt für gruppierte ReefLED's erzeugen. Stellen Sie eine "Verzögerungszeit" von wenigen Minuten ein. Das aktuelle D-Programm wird nach der von Ihnen festgelegten Verzögerungszeit nacheinander auf jeder ReefLED implementiert.

Die Verzögerung wird in der Reihenfolge implementiert, in der die ReefLED's im Gerätemanager angezeigt werden.

Standardmäßig werden die ReefLED's in der Reihenfolge geordnet, in der sie dem Aquarium hinzugefügt wurden.

• Eine neue ReefLED wird immer am Ende der Liste hinzugefügt. Die Reihenfolge der ReefLED's kann jedoch jederzeit mit der Funktion "bewegen" geändert werden: *Gerätemanager> Gerätemenü> bewegen.* 

Mit der Bewegen Funktion können Sie den gestaffelten Sonnenaufgang problemlos von der rechten Seite des Aquariums zur linken Seite ändern.

Mit der Funktion "Identifizieren" blinken die einzelnen ReefLEDs einige Male, sodass Sie jede ReefLED leicht identifizieren können, wenn Sie ihre Reihenfolge für den gestaffelten Sonnenaufgangseffekt festlegen:

*• Gerätemanager> Gerätemenü> Identifizieren*.

## Verbindungsmodi

Für die volle Funktionalität müssen die angeschlossenen Geräte von Red Sea permanent mit dem Internet verbunden sein und das Aquarium muss auf "Online" eingestellt sein.

Falls Sie über kein WLAN verfügen oder Ihr Netzwerk über keine permanente Internetverbindung verfügt, stellen Sie Ihr Aquarium auf "Offline". Sie können diese Einstellung später ändern, wenn sich der Internetverfügbarkeitsstatus ändert. Beachten Sie, dass Ihr Smart Media Device (SMD) online sein muss, damit diese Änderung in der ReefBeat Cloud registriert wird.

Sowohl im Online als auch im offline Modus bieten die ReefLED's exakt dieselbe Leistung. Die Unterschiede beziehen sich auf die Interaktion mit den Geräten, die einfache Einrichtung und das Vornehmen von Änderungen insbesondere wenn mehrere ReefLED's oder andere Geräte, die mit Red Sea verbunden sind, im selben Aquarium verwendet werden.

## Online Modus - volle Funktionalität

Mit einer permanenten Verbindung zum Internet verfügt Ihre ReefLED über die volle Funktionalität und alle mit der ReefBeat Cloud verbundenen Dienste. Dies umfasst den Echtzeitstatus Ihrer ReefLED's auf der ReefBeat Hauptseite und Benachrichtigungen, wenn die Kommunikation mit einem oder mehreren Geräten unterbrochen wurde oder eine Fehlfunktion vorliegt.

## Offline Modus für lokales Netzwerk - Teilfunktionalität

ReefLED's sind ohne permanente Internetverbindung an ein Heimnetzwerk angeschlossen, und das Aquarium ist als offline eingestellt.

Im Offline Modus muss Ihr SMD mit demselben Netzwerk verbunden sein wie Ihre mit Red Sea verbundenen Geräte, um mit ihnen zu

kommunizieren. Wenn Sie mit demselben Netzwerk verbunden sind, wird der Echtzeitstatus auf der Startseite angezeigt. Sie haben volle Funktionalität für gruppierte Geräte, mit Ausnahme von Benachrichtigungen und Firmware Updates, die nicht offline ausgeführt werden können.

Wenn Ihr SMD nicht mit demselben Netzwerk verbunden ist, werden auf der ReefBeat Startseite keine aktuellen Daten zum Gerät angezeigt. Sie können die Einstellungen von Offline zu Online unter "Meine Aquarien" im Hauptmenü der Startseite ändern.

¶

## Offline-Direktmodus - Eingeschränkte Funktionalität

Wenn Ihre ReefLED nicht mit einem Netzwerk verbunden ist, müssen Sie sich jedes Mal, wenn Sie darauf zugreifen möchten, direkt von Ihrem SMD aus mit dem Access Point des Gerätes verbinden. Wenn Sie im Direkt Modus mit der ReefLED verbunden sind, stehen Ihnen keine Funktionen wie z.B. der gestaffelte Sonnenaufgang zur Verfügung, die sich auf Gruppen von Geräten beziehen. Kopien desselben D-Programms können für mehrere nicht gruppierte Systeme verwendet werden. Diese und alle anderen Einstellungen müssen jedoch jeweils einzeln implementiert werden.

Wenn Ihr SMD nicht mit der ReefLED verbunden ist, werden auf der ReefBeat Startseite keine aktuellen Daten zum Gerät angezeigt . Benachrichtigungen und Firmware Updates sind für Offline Geräte nicht verfügbar.

Wenn Sie im Direktmodus arbeiten, können Sie entscheiden, ob Sie den ReefLED AP immer aktiviert lassen möchten, oder ihn mit der Schaltfläche Einstellungen ein- / ausschalten, um bei Bedarf darauf zuzugreifen.

• Sie können ein Gerät im Direktmodus jederzeit an ein Heimnetzwerk anschließen: *Gerätemanager> Gerätemenü> Info> Verbinden.*

## Betrieb

Die ReefLED wird automatisch gemäß dem festgelegten Zeitplan der D-Programme ausgeführt.

Gruppierte ReefLED's arbeiten alle wie eine einzelne Leuchte zusammen und sind die bevorzugte Betriebsart.

Um alle Funktionen des ReefBeat Systems nutzen zu können, sollten die ReefLED's jederzeit mit dem Internet verbunden sein.

Bei einer aktiven Internetverbindung zeigt die ReefBeat Startseite alle aktuellen Einstellungen der ReefLED Gruppe oder für jede nicht gruppierte Leuchte einzeln an.

## Manueller Betrieb

Um den automatischen Zeitplan vorübergehend außer Kraft zu setzen, tippen Sie im Menü des Dashboards auf "Manueller Modus".

Der manuelle Modus ermöglicht die direkte Steuerung aller 3 Kanäle und überschreibt das aktuelle D-Programm, während der Steuerung der Kanäle. Beim Verlassen des manuellen Betriebs werden die ReefLED's wieder in den Automatikmodus zurückgesetzt.

Um eine manuelle Einstellung für einen Zeitraum von bis zu einer Stunde beizubehalten, stellen Sie die manuelle "Laufzeit" auf die gewünschte Zeit ein. Die ReefLED's kehren nach Ablauf der eingestellten Zeit automatisch zum aktuellen D-Programm zurück.

#### Gerätemanager

Der Gerätemanager ist sowohl über das Menü auf der ReefBeat Startseite als auch über das ReefLED Dashboard zugänglich und enthält eine Liste aller Red Sea "connected" Geräte, die in jedem Aquarium installiert sind. Die Geräte sind nach Typ und in der Reihenfolge aufgeführt, in der sie dem Aquarium hinzugefügt wurden. Durch Tippen auf das Menü für jedes Gerät wird eine Liste der erweiterten Einstellungen / Funktionen für jede ReefLED einzeln geöffnet .

## Status der Gruppe / Gruppierung aufheben

Der gruppierte / nicht gruppierte Status jeder ReefLED wird im Gerätemanager angezeigt.

Mehrere ReefLED Systeme, die an dasselbe Heimnetzwerk angeschlossen sind, können entweder als Gruppe oder als einzelne Systeme betrieben werden. Die erste an das Heimnetzwerk angeschlossene ReefLED gehört automatisch zur LED Gruppe für dieses Aquarium. Nachfolgende Einheiten werden der Gruppe hinzugefügt und erhalten dieselben Einstellungen. Eine einzelne LED kann jederzeit aufgelöst oder neu gruppiert werden. Wenn ein System aus der Gruppe gelöst wird, behält es die gleichen Einstellungen bei, die es hatte, als es gruppiert wurde, bis Änderungen vorgenommen werden. Nach dem Hinzufügen zu einer Gruppe erhält die zuvor nicht gruppierte LED automatisch die Einstellungen der Gruppe.

So ändern Sie den Status: *Gerätemanager> Gerätemenü> Gruppieren / Gruppierung aufheben*

## Firmware Updates

Von Zeit zu Zeit erhalten Sie möglicherweise eine Benachrichtigung, dass eine neue Firmware Version für Ihre ReefLED verfügbar ist. Es ist wichtig, Ihre ReefLED Firmware auf dem neuesten Stand zu halten, um die Kompatibilität mit Aktualisierungen der ReefBeat App sicherzustellen.

Wenn Ihre ReefLED nicht permanent mit dem Internet verbunden ist, müssen Sie diese vorübergehend anschließen, um die Firmware zu aktualisieren.

*Gerätemanager> Gerät> Info -* zeigt die aktuell installierte Firmware Version an. Tippen Sie im Menü "Über" auf "Neu", um das Firmware Update zu starten. Trennen Sie die ReefLED nicht von der Stromversorgung, während die neue Software heruntergeladen und installiert wird.

Wenn das Firmware Update abgeschlossen ist, wird auf der Seite "Über" die neue Version als aktuelle Version zusammen mit Datum und Uhrzeit der Aktualisierung angezeigt.

Alle Ihre vorherigen Einstellungen bleiben wie zuvor.

Wenn das Firmware Update nicht erfolgreich ist, wird die ReefLED automatisch auf die vorherige Version zurückgesetzt. Wiederholen Sie den Vorgang einige Minuten später.

Wenn Ihre ReefLED nach dem Update nicht korrekt zu funktionieren scheint, trennen Sie die Spannungsversorgung für kurze Zeit und warten Sie dann, bis die ReefLED neu gestartet wurde.

## Entfernen einer ReefLED - Temporär

Beim Abschalten oder physisch ein ReefLED vorübergehend wie wenn dabei Riff- scaping oder andere Wartungsarbeiten an dem Aquarium zu entfernen, setzen Sie das Gerät auf "Out-of-Service" über die Geräte -

Manager zu ReefBeat verhindert , dass Ihnen Mitteilungen zu geben , dass die Kommunikation mit dem Gerät ist verloren gegangen. Vergessen Sie nicht, den Status des Geräts auf "In Betrieb" zu setzen, wenn Sie das Gerät zurückschicken und / oder wieder einschalten. So ändern Sie den Status: *Gerätemanager> Gerätemenü> In Betrieb / Außer Betrieb*.

## Entfernen einer ReefLED - Permanent

Wenn Sie eine ReefLED dauerhaft aus einem Aquarium entfernen oder den Speicher des Geräts zurücksetzen, löschen Sie das Gerät aus der ReefBeat App:

#### *Gerätemanager> Gerätemenü> Löschen.*

Das Löschen vor dem Ausschalten verhindert unnötige Benachrichtigungen, wenn die Kommunikation mit dem Gerät unterbrochen wurde.

## Löschen der ReefLED Einstellungen

Führen Sie die folgenden Schritte aus, um alle Benutzereinstellungen dauerhaft aus dem Speicher der ReefLED zu entfernen und den ursprünglichen Standardzustand wiederherzustellen.

Entfernen (löschen) Sie die gewünschte ReefLED dauerhaft aus ReefBeat.

Drücken Sie die Taste Einstellungen etwa 15 Sekunden lang (bis die Anzeige LED doppelt blinkt), lassen Sie die Taste los und warten Sie etwa 5 Sekunden, bis die Anzeige LED ein zweites Mal blinkt.

Trennen Sie die Stromversorgung und stellen Sie diese wieder her. Warten Sie, bis die ReefLED neu gestartet wird.

Das Gerät wird ohne Benutzereinstellungen und mit ausgeschaltetem Wi-Fi neu gestartet, genauso wie vom Hersteller geliefert. Das Gerät behält die neueste installierte Version der Firmware bei.

**DE**

#### Temperaturschutz

Die ReefLED ist mit aktiver Kühlung ausgestattet, um die Langlebigkeit des LED Arrays sicherzustellen.

Die Lüftergeschwindigkeit hängt von der Lichtintensität ab. Bei sehr niedrigen Intensitätsstufen wie bei Mondlicht ist der Lüfter nicht erforderlich. Bei voller LED Intensität und einer Umgebungstemperatur von etwa 25 ° C läuft der Lüfter mit einer Kapazität von etwa 85%. In Umgebungen mit hoher Umgebungstemperatur wird die Lüftergeschwindigkeit auf 100% erhöht, um die korrekte Temperatur für das LED Array zu gewährleisten.

Wenn die Umgebungstemperatur zu hoch ist oder der Luftstrom zum Gerät eingeschränkt ist, dimmt das Gerät automatisch die LED's ab oder schaltet diese vollständig aus, um Schäden am Gerät zu vermeiden. Im Falle eines Herunterfahrens aufgrund von Übertemperatur müssen Sie die Stromversorgung kurzzeitig trennen, um einen Neustart durchzuführen. Überprüfen Sie die Ursache der Übertemperatur.

## Benachrichtigungen

Wenn die ReefLED permanent mit dem Internet verbunden ist, wird eine Benachrichtigung an Ihr SMD gesendet, wenn die Verbindung zum Gerät unterbrochen wird.

Eine Meldung "Keine Kommunikation" könnte auf einen Stromoder Internetausfall, einen Ausfall des Routers oder einen Fehler bei einem bestimmten angeschlossenen Gerät zurückzuführen sein.

Wenn Sie mehr als ein Red Sea Gerät angeschlossen haben und die Verbindung zu einem oder mehreren (aber nicht allen) Geräten unterbrochen wird, erhalten Sie die Meldung "teilweise Kommunikation". Sie können dann den aktuellen Status aller Geräte im Gerätemanager anzeigen.

Sie können einstellen, wie Sie einige der Nachrichten über " Benachrichtigungen" im Hauptmenü der Startseite erhalten möchten.

## Wartung

Für den reibungslosen Betrieb der ReefLED empfehlen wir, sicherzustellen, dass sie sauber, trocken und frei von Salzablagerungen ist.

Trennen Sie das Gerät vor allen Wartungsarbeiten vom Netz, lassen Sie dieses abkühlen und trocknen Sie es vollständig ab, bevor Sie es wieder anschließen.

Nehmen Sie die obere Abdeckung ab und wischen Sie sowohl den Kühlkörper als auch den Lüfter mit einem feuchten Tuch ab.

Wenn die Linse mit Wasser, Staub oder anderen Partikeln verschmutzt ist, reinigen Sie diese mit Isopropylalkohol.

Das Gerät ist nicht wasserdicht. Tauchen Sie dieses nicht in Wasser oder andere Lösungen.

Außer dem Lüfter befinden sich im Gerät keine vom Benutzer zu wartenden Teile.

## Lüfterwechsel

Wenn der Lüfter ungewöhnliche mechanische Geräusche macht oder nicht mehr funktioniert, entfernen Sie Staub und Salzablagerungen wie oben beschrieben. Wenn dies nicht hilft, muss der Lüfter ausgetauscht werden. Bauen Sie den Lüfter wie gezeigt auseinander und zusammen. Es sollte darauf geachtet werden, die Oberfläche des LED Arrays nicht zu berühren.

#### Batterieersatz

Die ReefLED verfügt über eine Pufferbatterie, um die Speicherstromversorgung aufrechtzuerhalten, wenn das Gerät vom Strom getrennt wird. Diese Batterie muss alle paar Jahre ausgetauscht werden. Um die Batterie auszutauschen, öffnen Sie das Gerät wie gezeigt. Ersetzen Sie die Batterie durch eine 3V-Lithiumzellenbatterie CR1220.

Nach dem Zusammenbauen und Einschalten des Geräts muss möglicherweise die interne Zeit manuell eingestellt werden.

#### *Gerätemanager> Gerätemenü> Info.*

Bei Online Geräten wird die Uhrzeit automatisch aktualisiert, wenn die Internetverbindung wiederhergestellt wird. Bei Offline Geräten muss

die Zeit manuell eingestellt werden. Durch Tippen auf die Zeile wird ein Zeiteinstellungsfenster geöffnet, in dem die aktuelle Uhrzeit auf Ihrem SMD angezeigt wird. Drücken Sie "Einstellen" oder ändern Sie die Uhrzeit nach Bedarf.

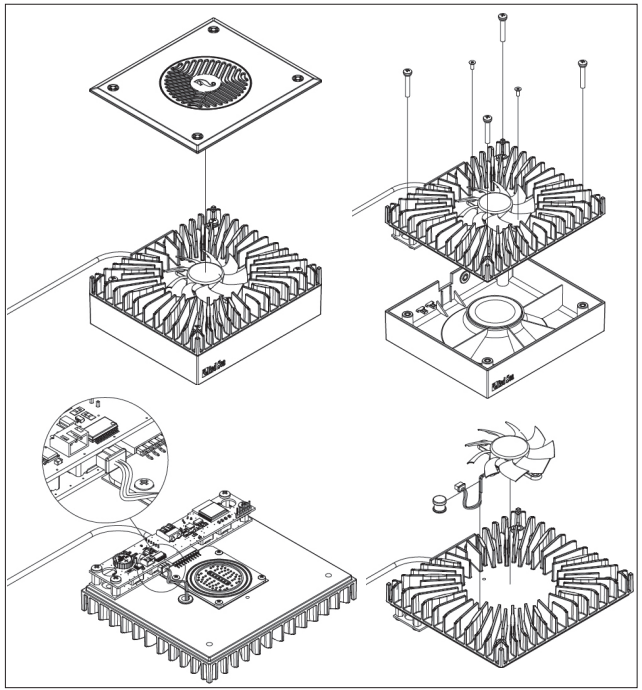

## Fehlerbehebung

Einen vollständigen und aktuellen FAQ für die ReefLED und die ReefBeat App finden Sie in der App (*Hauptmenü der Startseite> Hilfe> FAQ*) und auf unserer Website.

- F. Ich habe Probleme beim Installieren der ReefBeat App oder sie stürzt ab oder scheint nicht wie im Handbuch beschrieben zu funktionieren.
- A. Überprüfen Sie, ob Ihr Mobilgerät auf der Liste der unterstützten Geräte auf unserer Website aufgeführt ist.
- F. Mein Mobilgerät ist auf der Liste der unterstützten Geräte, stürzt jedoch ständig ab.
- A. Deinstallieren Sie die App und installieren Sie diese erneut. Melden Sie sich erneut mit Ihrem Benutzernamen und Kennwort an. Wenn dies nicht hilft, wenden Sie sich an unseren Kundendienst.

#### F. Ich habe ein neues Gerät angeschlossen und das Licht geht nicht an.

A. Die ReefLED funktioniert nur, nachdem sie mit der ReefBeat App verbunden wurde.

#### F. Ich habe Schwierigkeiten, die ReefLED in mein Heimnetzwerk einzubinden.

A. Überprüfen Sie, ob das ReefLED WLAN ordnungsgemäß funktioniert, indem Sie die Option "Offline Direktmodus" verwenden. Versuchen Sie in diesem Fall, eine Verbindung zum Hot Spot eines Mobiltelefons im selben Raum herzustellen: *Gerätemanager> Gerätemenü> Info> Verbinden.*  Wenn keine dieser Optionen funktioniert, wenden Sie sich an unseren

Kundendienst. Wenn es funktioniert, liegt das Problem wahrscheinlich an der Signalstärke des Routers oder an der Routerkonfiguration, oder dieser ist mit Geräten überlastet.

• Vergewissern Sie sich, dass die Signalstärke Ihres Routers für eine stabile Verbindung genau an der Stelle der ReefLED ausreicht.

Möglicherweise müssen Sie einen geeigneten WLAN Repeater in der Nähe des Aquariums installieren.

- Am Router sind möglicherweise bereits zu viele Geräte angeschlossen.
- Ihr Router ist möglicherweise so konfiguriert, dass keine Geräte wie die ReefLED angeschlossen werden können. Diese Situation ist in einer Büroumgebung üblich. Wenden Sie sich an Ihren IT Experten.

#### F. Ich erhalte ständig Benachrichtigungen, dass meine ReefLED's nicht verbunden sind.

A. Wenn Ihr Router nicht permanent mit dem Internet verbunden ist, stellen Sie Ihr Aquarium auf "Offline". *Meine Aquarien> Geräte> Offline*. Wenn Ihr Router dauerhaft verbunden sein sollte, überprüfen Sie die Qualität der Wi-Fi Verbindung zwischen den Geräten und Ihrem Router oder die Stabilität Ihrer Internetverbindung.

#### F. Es gibt einen kleinen Unterschied zwischen den auf der ReefBeat Hauptseite angezeigten LED Intensitäten und den auf dem ReefLED Dashboard angezeigten aktuellen Intensitäten.

A. Die Hauptseite wird einmal pro Minute mit den vom Gerät gemeldeten tatsächlichen Werten aktualisiert. Das Dashboard zeigt die berechneten Werte entsprechend dem D-Programm und den Effekten. Eine Abweichung von wenigen Prozent zwischen den beiden Messwerten ist normal, insbesondere in Zeiten, in denen sich die Werte ständig ändern, beispielsweise während des Sonnenaufgangs und des Sonnenuntergangs.

#### F. Manchmal gibt es einen ständigen Unterschied zwischen den auf der ReefBeat Startseite angezeigten LED Intensitäten und den auf dem ReefLED Dashboard angezeigten aktuellen Intensitäten.

A. Sie sehen wahrscheinlich den Effekt des zufälligen Wolkenflugs. Die Hauptseite wird einmal pro Minute mit den vom System gemeldeten **DE**

tatsächlichen Werten aktualisiert. Die Dashboard Seite zeigt die berechneten Werte gemäß dem D-Programm. Es berücksichtigt jedoch nicht die Auswirkungen des zufälligen Wolkenflugs, die auf jeder ReefLED einzeln implementiert werden. Wenn Sie die Wolken löschen, sollten die Unterschiede verschwinden.

#### F. Laut dem aktuellen D-Programm sollten die LED's funktionieren, aber kein Licht leuchtet.

A. Gehen Sie die folgende Liste durch:

- 1. Vergewissern Sie sich, dass die ReefLED Betriebsanzeige LED leuchtet. Wenn dies der Fall ist, fahren Sie mit Schritt 2 fort. Ist dies nicht der Fall, prüfen Sie, ob die Anzeige für die Stromversorgung leuchtet. Wenn dies der Fall ist, fahren Sie mit Schritt 2 fort. Wenn die LED nicht leuchtet, überprüfen Sie, ob die Steckdose mit Strom versorgt wird und das Netzkabel ordnungsgemäß angeschlossen ist. Wenn das Netzteil angeschlossen ist, muss dieses ersetzt werden.
- 2. Vergewissern Sie sich, dass die ReefLED mit Ihrer ReefBeat App verbunden ist, indem Sie auf die Funktion "Identifizieren" tippen: *Gerätemanager> Gerät > Identifizieren*. Die ReefLED sollte einige Male aufleuchten. Wenn ja, fahren Sie mit Schritt 3 fort. Wenn dies nicht der Fall ist, trennen Sie die Stromversorgung und schließen Sie diese erneut an der DC-Buchse an, um einen Neustart durchzuführen. Wenn die Lampe immer noch nicht aufleuchtet, verbinden Sie die ReefLED erneut mit ReefBeat. Wenn dies nicht geholfen hat, führen Sie die Schritte "Einstellungen löschen" durch (siehe Seite 17) und stellen Sie die Verbindung wieder her. Wenn das Problem weiterhin besteht, wenden Sie sich an unseren Kundendienst.
- 3. Stellen Sie sicher, dass alle 3 Farbkanäle funktionieren: *ReefLED Dashboard> Menü > Manuell*. Wenn dies der Fall ist, fahren Sie mit Schritt 4 fort. Ist dies nicht der Fall, trennen Sie die Stromversorgung über die DC-Buchse und stellen Sie diese wieder her, um die Lampe neu

zu starten. Wenn das Problem weiterhin besteht, verbinden Sie die ReefLED erneut mit ReefBeat. Wenn dies nicht geholfen hat, führen Sie die Schritte "Einstellungen löschen" durch (siehe Seite 17) und stellen Sie die Verbindung wieder her. Wenn das Problem weiterhin besteht, wenden Sie sich an unseren Kundendienst.

- 4. Stellen Sie sicher, dass das Aquarium für die richtige Zeitzone eingerichtet ist: *Startseite> Hauptmenü> Meine Aquarien> Gerätemenü> Aquarium bearbeiten> Zeitzone des Aquariums*. Wenn OK, gehe zu Schritt 5. Wenn nicht, stellen Sie die richtige Zeitzone ein.
- 5. Vergewissern Sie sich, dass die aktuelle Uhrzeit auf der ReefLED korrekt ist: *Gerätemanager> Geräte > Info> Aktuelle Uhrzeit*. Wenn dies OK ist, gehen Sie zu Schritt 6. Ist dies nicht der Fall, stellen Sie die Zeit zurück, und trennen Sie das Gerät dann vom Netzteil, um dieses neu zu starten. Überprüfen Sie die Uhrzeit erneut und versuchen Sie, die Batterie zu ersetzen, falls sie immer noch nicht korrekt ist.
- 6. Wenn die aktuelle Uhrzeit korrekt war, trennen Sie kurzzeitig die Stromversorgung um einen Neustart durchzuführen. Wenn dies nicht der Fall war, verbinden Sie die ReefLED erneut mit ReefBeat. Hat dies nicht geholfen, führen Sie die Schritte "Einstellungen löschen" durch (siehe Seite 17) und stellen Sie die Verbindung wieder her. Wenn dies immer noch nicht funktioniert, wenden Sie sich an unseren Kundendienst.

## F. Meine LED's gehen nicht zusammen an und aus.

- A. Vergewissern Sie sich, dass Sie die Funktion "Versetzter Sonnenaufgang" nicht aktiviert haben. Dadurch wird eine Verzögerung um einige Minuten zwischen den ReefLED Lampen festgelegt.
	- Überprüfen Sie, ob die LED's gruppiert sind. Wenn sie nicht gruppiert sind, überprüfen Sie, ob alle dasselbe D-Programm / denselben Zeitplan haben.
	- Vergewissern Sie sich, dass alle LED's über die korrekte Uhrzeit verfügen: *Gerätemanager>Gerätemenü>Info>aktuelle Uhrzeit.*

#### F. Ich habe die Option " Versetzter Sonnenaufgang" aktiviert, aber die LED's starten nicht in der richtigen Reihenfolge .

A. Siehe unter "Versetzter Sonnenaufgang" in der Anleitung, um die Beleuchtung in der richtigen Reihenfolge einzustellen.

#### F. Einer der Farbkanäle scheint nicht richtig zu funktionieren.

A. Gehen Sie zu manuelle Steuerung: ReefLED Dashboard>Menü>manuell. Testen Sie alle 3 Kanäle einzeln. Falls einer oder mehrere nicht funktionieren, trennen Sie kurzzeitig die Stromversorgung, um einen Neustart durchzuführen. Überprüfen Sie die Kanäle erneut mit der manuellen Steuerung. Wenn dies nicht geholfen hat, führen Sie die Schritte "Einstellungen löschen" durch (siehe Seite 17) und stellen Sie die Verbindung wieder her. Wenn dies immer noch nicht funktioniert, wenden Sie sich an unseren Kundendienst.

#### F. Alles scheint zu funktionieren, wenn ich zu Hause bin, aber ich erhalte keine Informationen, wenn ich nicht zu Hause bin.

A. Ihr Aquarium ist auf den Offline Modus eingestellt. Ändern Sie Ihre Aquarieneinstellung in Online: *Startseite>Hauptmenü>Meine Aquarien>Geräte>Aquarium bearbeiten>Online*

## **DE**

## **Garantie**

#### Red Sea's eingeschränkte Garantie für Aquarienprodukte.

Die eingeschränkte Garantie beinhaltet alle Verantwortlichkeiten von Red Sea Aquatics Ltd (Red Sea) in Bezug auf dieses Produkt. Es gibt keine anderen ausdrücklichen oder stillschweigenden Garantien von Red Sea.

Red Sea gewährt für Ihr Produkt eine Garantie von 12 Monaten gegen Material- und Verarbeitungsfehler, die ab dem Kaufdatum gültig ist, und repariert dieses Produkt kostenlos (ohne Versandkosten) mit neuen oder Austauschteilen. Schäden am Lüfter sind nicht enthalten. Voraussetzung für die Gewährleistung ist, dass die vorgeschriebene Einrichtungsroutine eingehalten wird. Wenn während oder nach der Garantiezeit Probleme mit diesem Produkt auftreten, wenden Sie sich an Ihren Händler oder an Red Sea (an die angegebene Firmenadresse), um Informationen zu Ihrem nächstgelegenen autorisierten Kundendienst zu erhalten.

Die Garantie erstreckt sich nur auf den Erstkäufer. Ein Nachweis des Kaufdatums ist vor Erbringung der Garantieleistung erforderlich. Diese Garantie deckt nur Fehler aufgrund von Material- oder Verarbeitungsfehlern ab, die bei normalem Gebrauch auftreten. Die Garantie beinhaltet keine Schäden, die während des Transports auftreten, oder Fehler, die durch Missbrauch, unsachgemäße Installation, unsachgemäßen Betrieb, falsche Handhabung, falsche Anwendung, Modifikation oder fehlerhaften Service durch ein anderes als ein von Red Sea autorisiertes Service Center entstehen. Red Sea haftet nicht für Folgeschäden, die sich aus der Verwendung dieses Produkts oder aus einem Verstoß gegen diese Garantie ergeben. Alle Garantien, einschließlich der Garantien der Verkaufsfähigkeit und die Eignung für einen bestimmten Zweck sind auf den oben angegebenen anwendbaren Garantiezeitraum beschränkt.

Diese Aussagen berühren nicht die gesetzlichen Rechte des Verbrauchers.

#### Europäische Union - Informationen zur Entsorgung:

Dieses Symbol bedeutet, dass Ihr Produkt gemäß den örtlichen Gesetzen und Bestimmungen getrennt vom Hausmüll entsorgt werden muss. Wenn dieses Produkt das Ende seiner Lebensdauer erreicht hat, bringen Sie es zu einer von den örtlichen Behörden angegebenen Sammelstelle. Einige Sammelstellen nehmen solche Produkte kostenlos an. Die getrennte Sammlung und Wiederverwertung Ihres Produkts zum Zeitpunkt der Entsorgung trägt zur Schonung der natürlichen Ressourcen bei und stellt sicher, dass es auf eine Weise recycelt wird, die die menschliche Gesundheit und die Umwelt schützt.

#### FCC-Konformitätserklärung:

Dieses Gerät entspricht Teil 15 der FCC-Bestimmungen. Der Betrieb unterliegt den folgenden zwei Bedingungen: (1) Dieses Gerät darf keine schädlichen Beeinträchtigungen verursachen, und (2) dieses Gerät muss alle eingehenden Interferenzen hinnehmen, einschließlich Interferenzen, die einen unerwünschten Betrieb verursachen können. Änderungen oder Modifikationen, die nicht ausdrücklich von Red Sea genehmigt wurden, können die Berechtigung des Benutzers zum Betrieb des RF-Moduls und / oder des Produkts, in dem das RF-Modul eingebaut ist, aufheben. Der Benutzer wird darauf hingewiesen, einen Abstand von 20 cm vom Produkt einzuhalten, um die Einhaltung der FCC-Bestimmungen zu gewährleisten.

#### CE Konformitätserklärung:

Das Gerät entspricht der RF-Anforderung 1999/5 / EWG, Empfehlung des Rates zur Begrenzung der Aussetzung der Bevölkerung gegenüber elektromagnetischen Feldern (0-300 GHz). Dieses Gerät erfüllt die folgenden Konformitätsnormen: EN 300 328, EN 301 489-17.

#### **Red Sea U.S.A**

4687 World Houston Parkway #150 Houston, TX 77032, U.S.A support.usa@redseafish.com

#### **Red Sea Europe**

655 Rue des Frères Lumière 27130 Verneuil d'Avre et d'Iton, France support.fr@redseafish.com

## **UK & Ireland**

#### **Red Sea Aquatics (UK) Ltd**

PO Box 1237 Cheddar, BS279AG uk.info@redseafish.com

#### **Germany & Austria Red Sea Deutschland**

Büro Deutschland Prinzenallee 7 (Prinzenpark) 40549 Düsseldorf support.de@redseafish.com

## **China**

#### **Red Sea Aquatics (GZ) Ltd**

Block A3, No.33 Hongmian Road, Xinhua Industrial Park, Huadu District, Guangzhou City, China, Postal code 510800. Tel: +86-020-6625 3828 info.china@redseafish.com

#### **株式会社エムエムシー企画レッ ドシー事業部** 〒174-0063 東京都板橋区前野町6-29-4 info@mmcplanning.com

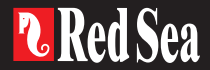